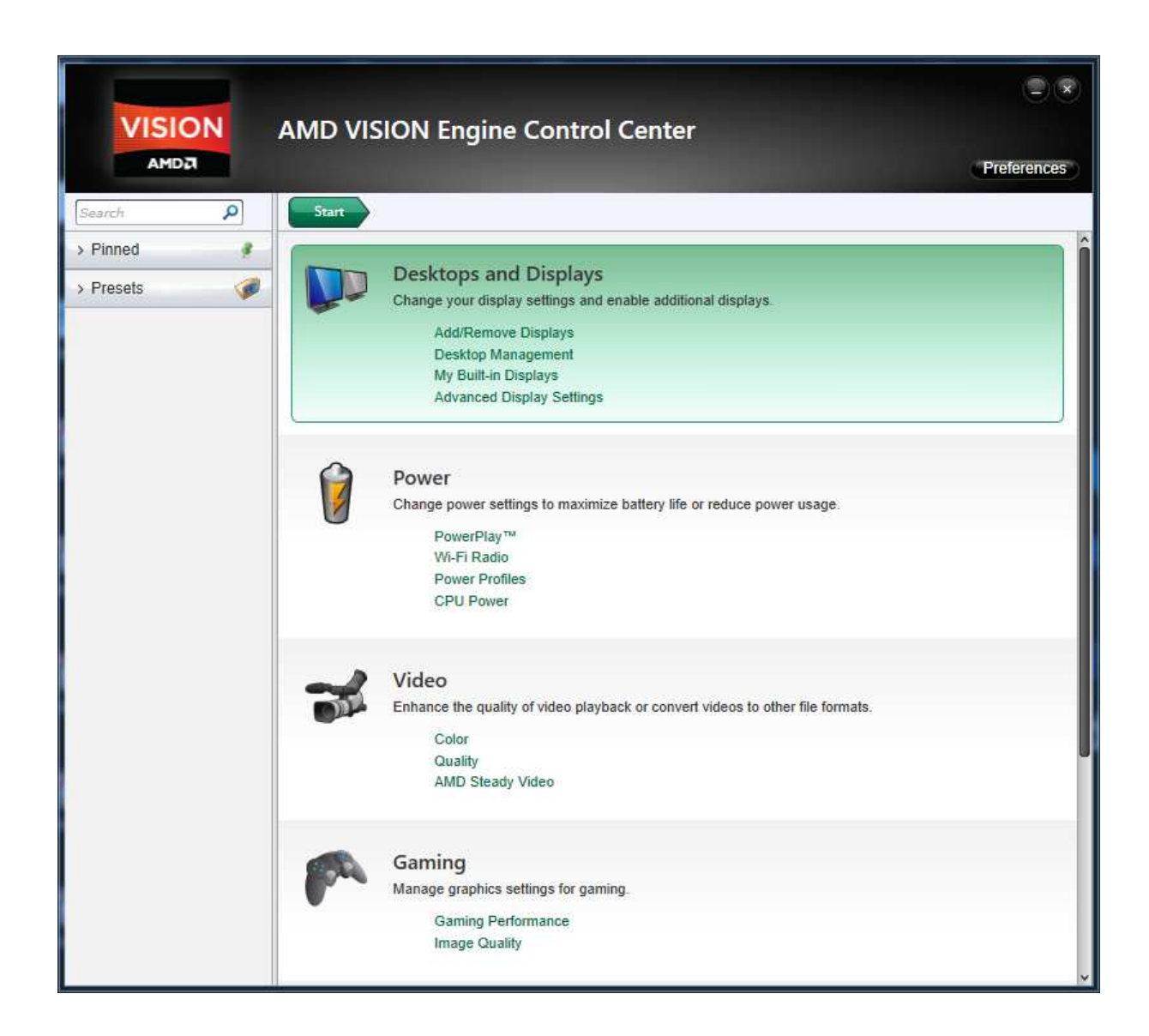

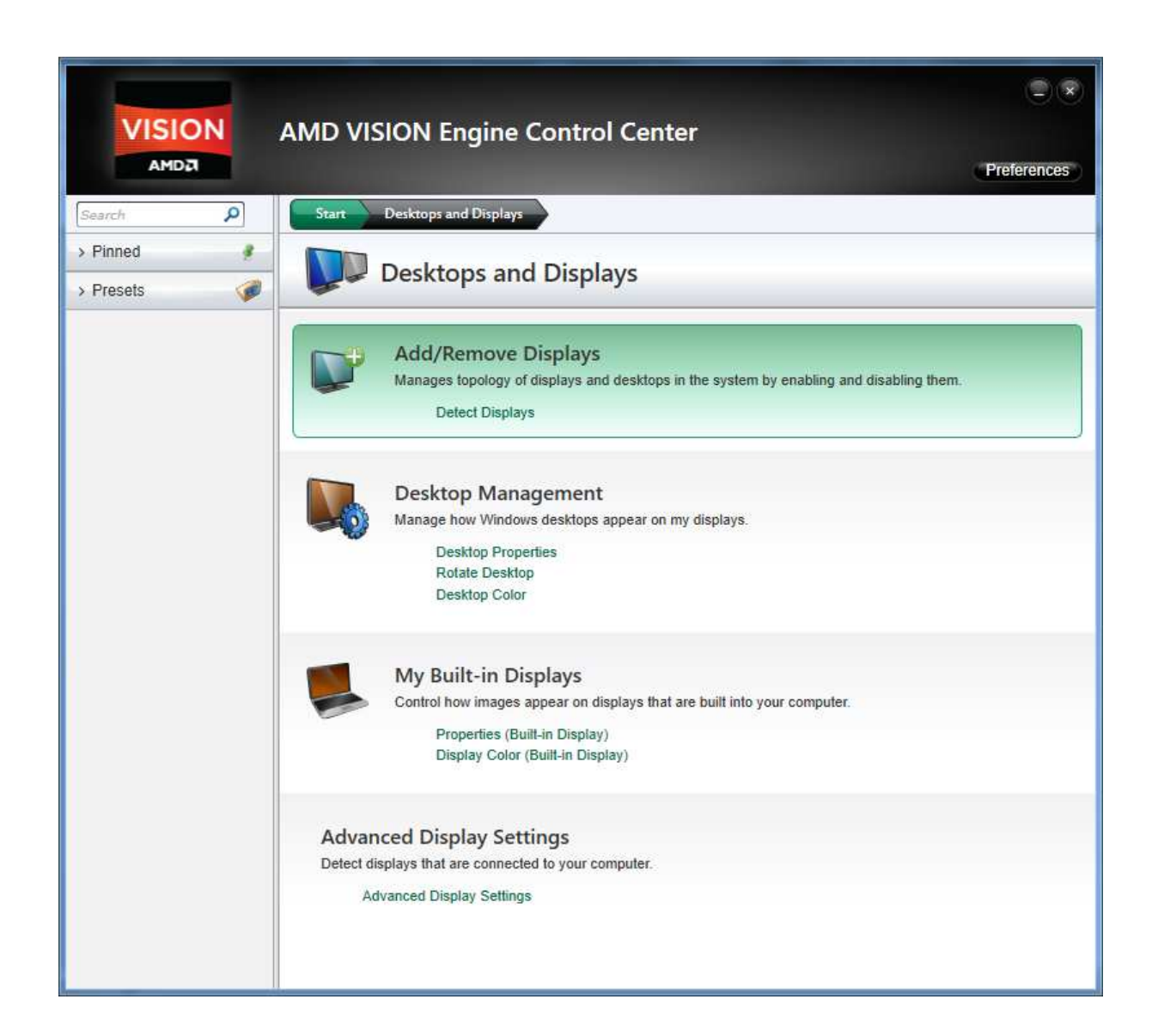

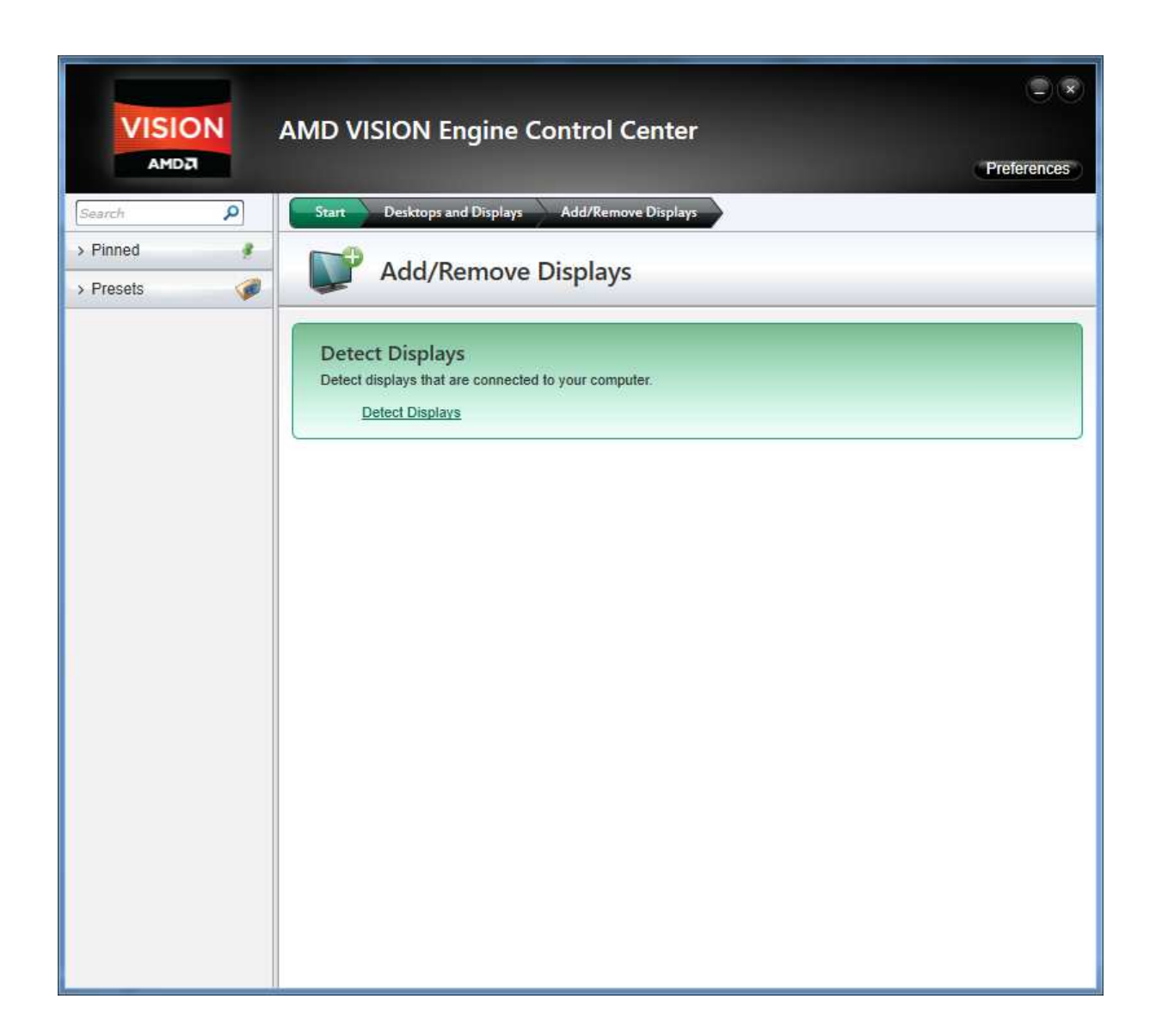

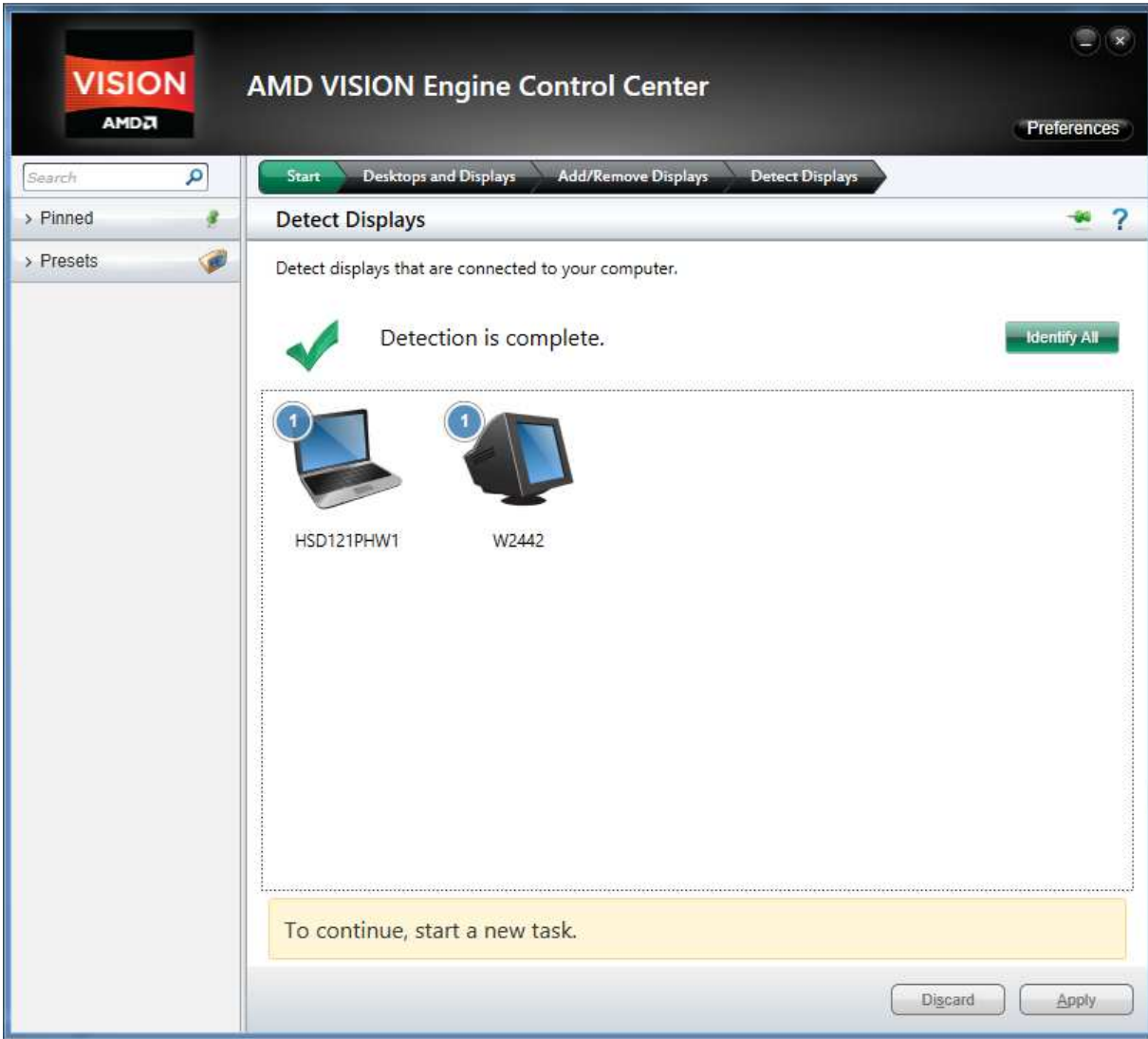

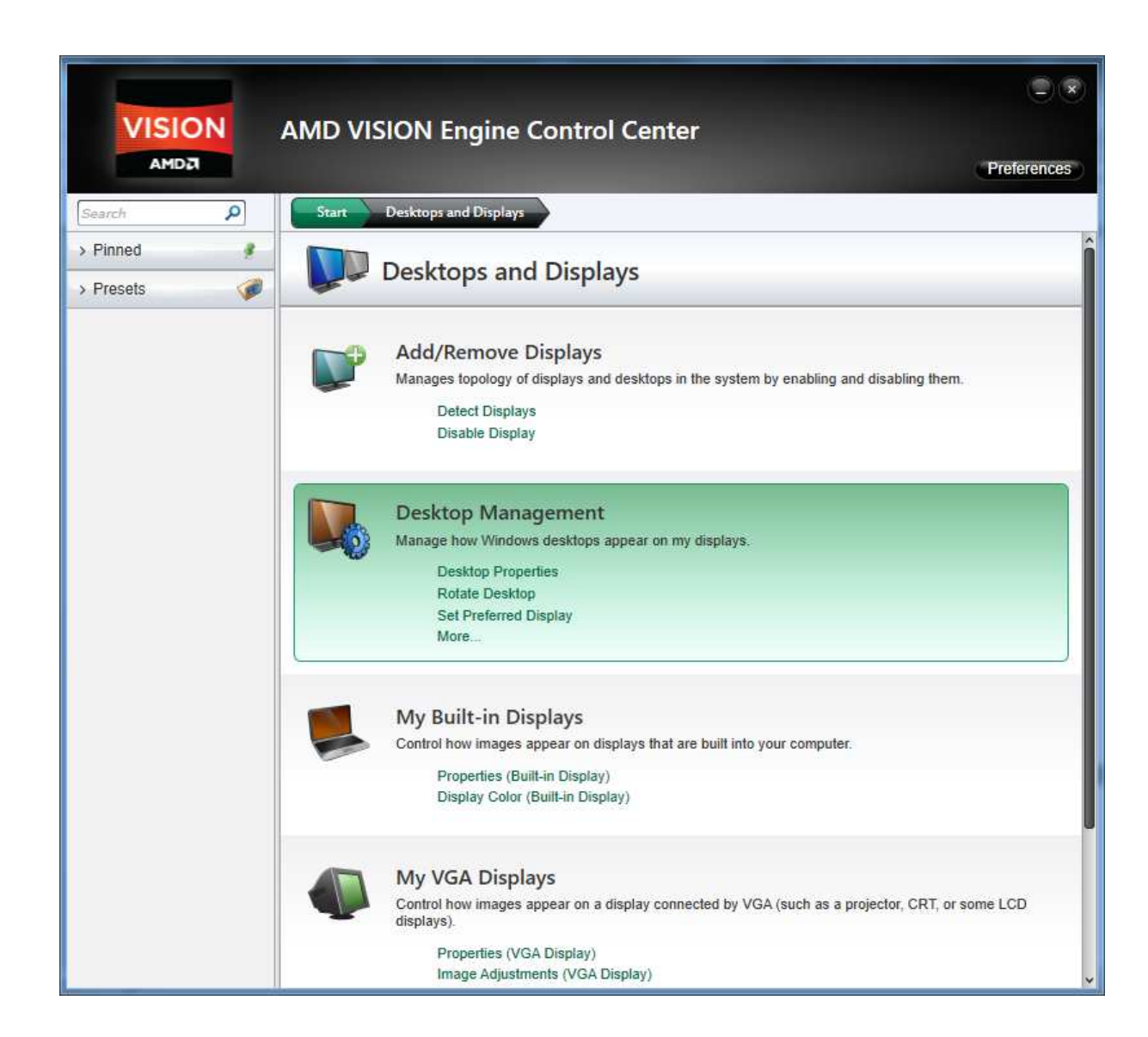

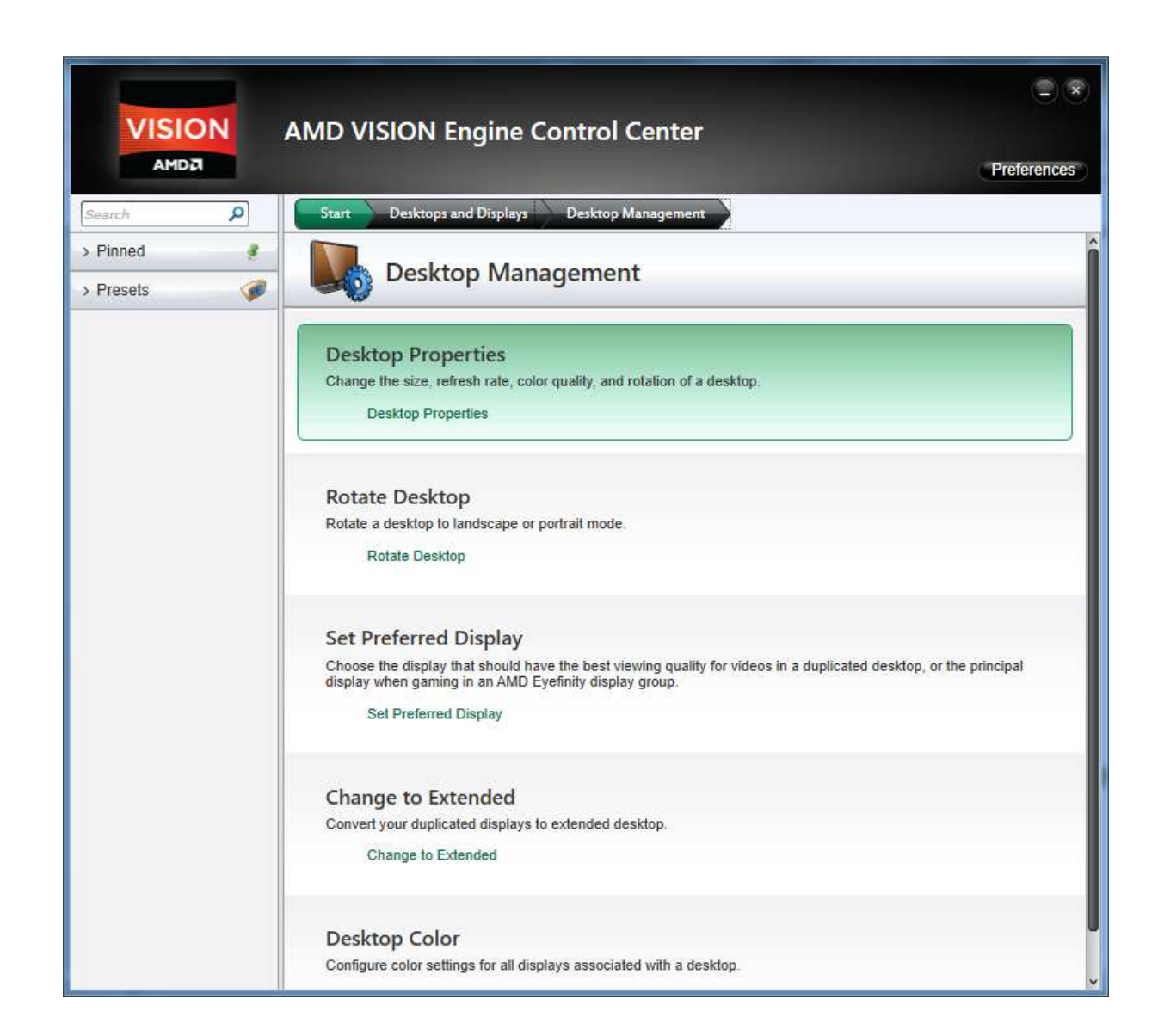

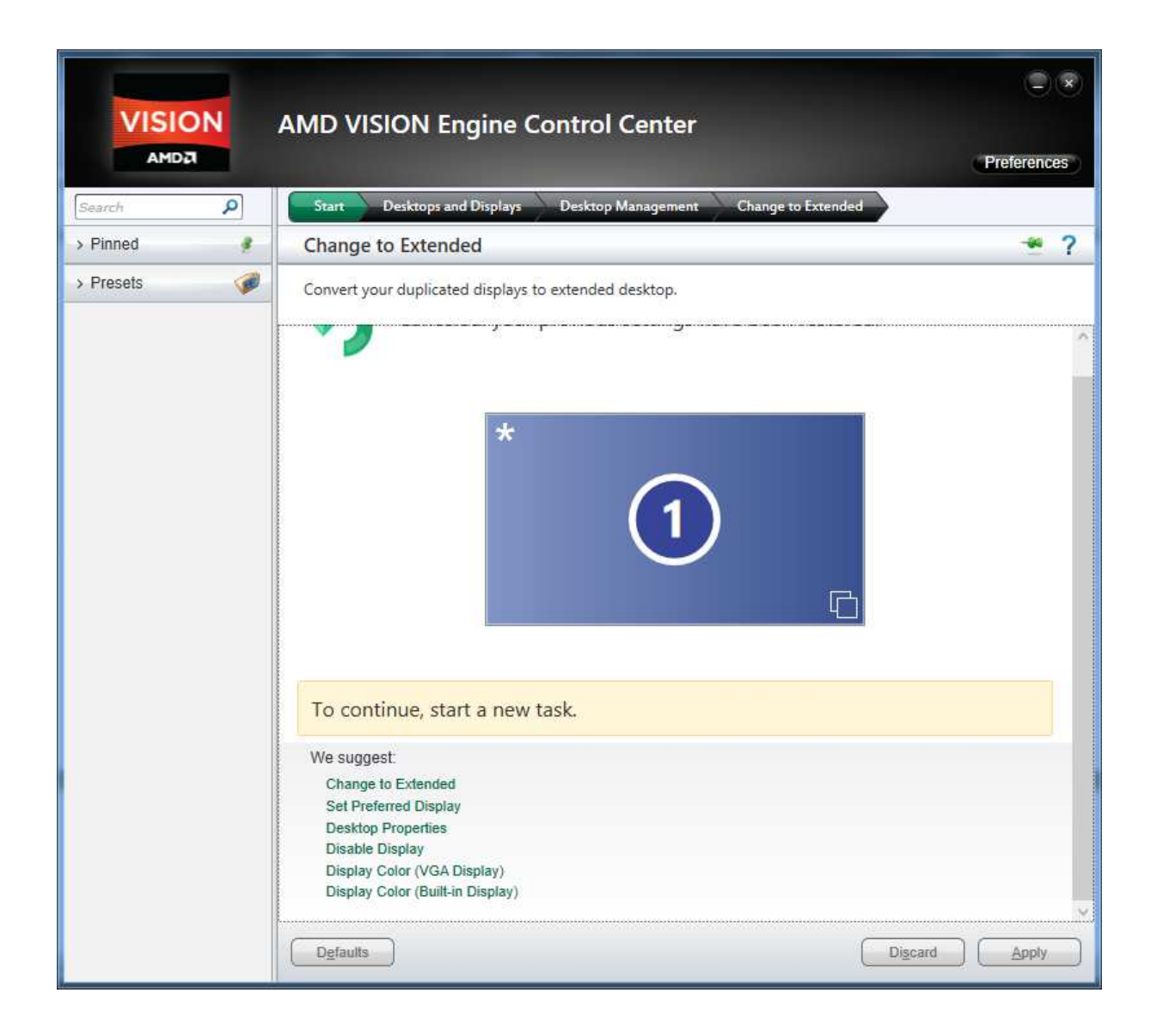

hier kannst du, etwas versteckt, wie ich zugeben muss, den anzeigemodus 'erweitert' waehlen, wie du deine displays betreiben moechtest : -

extended (beide monitore als 1, der eine wird also auf den anderen erweitert…)

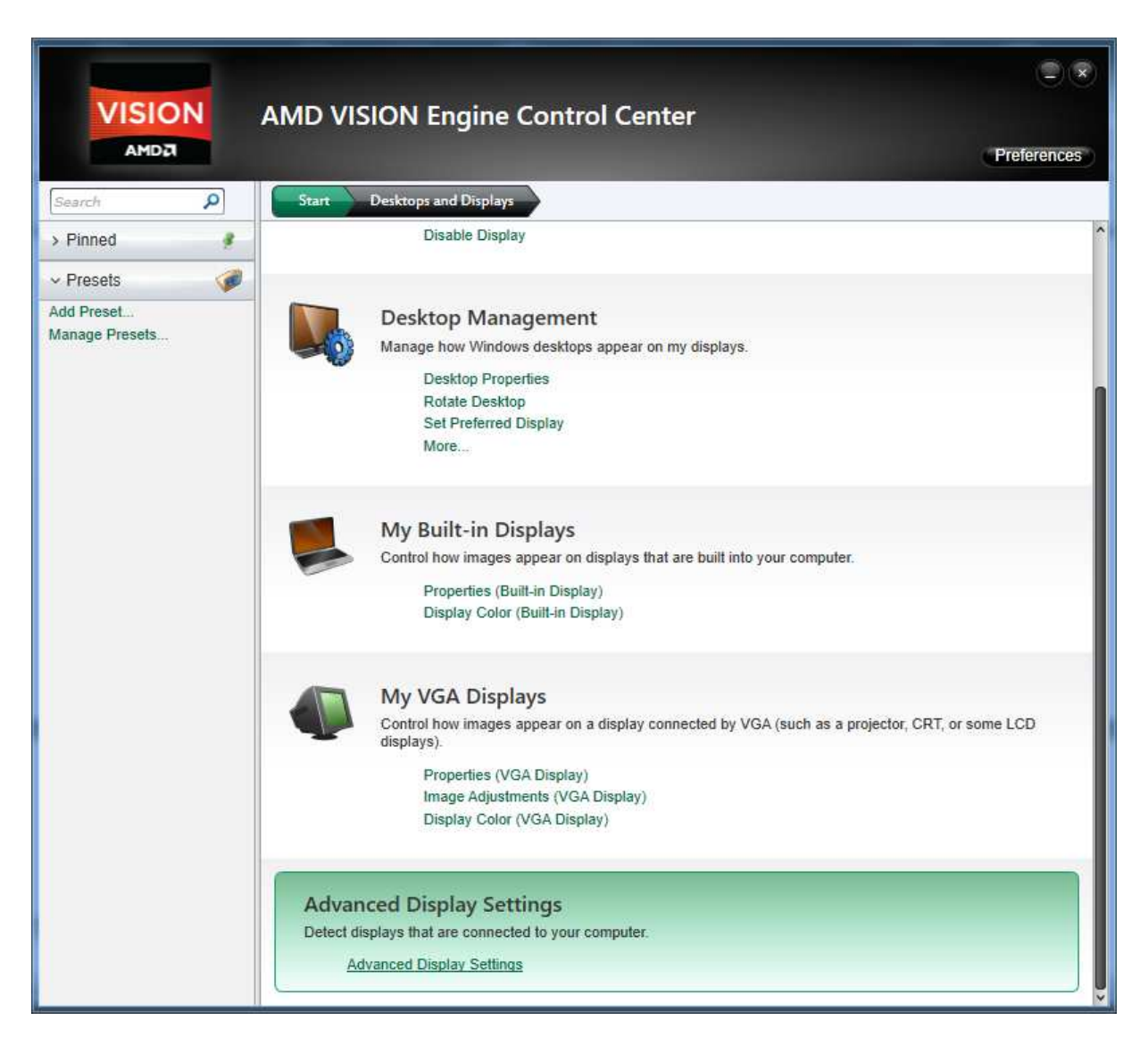

...die erweiterten einstellungen aufrufen...

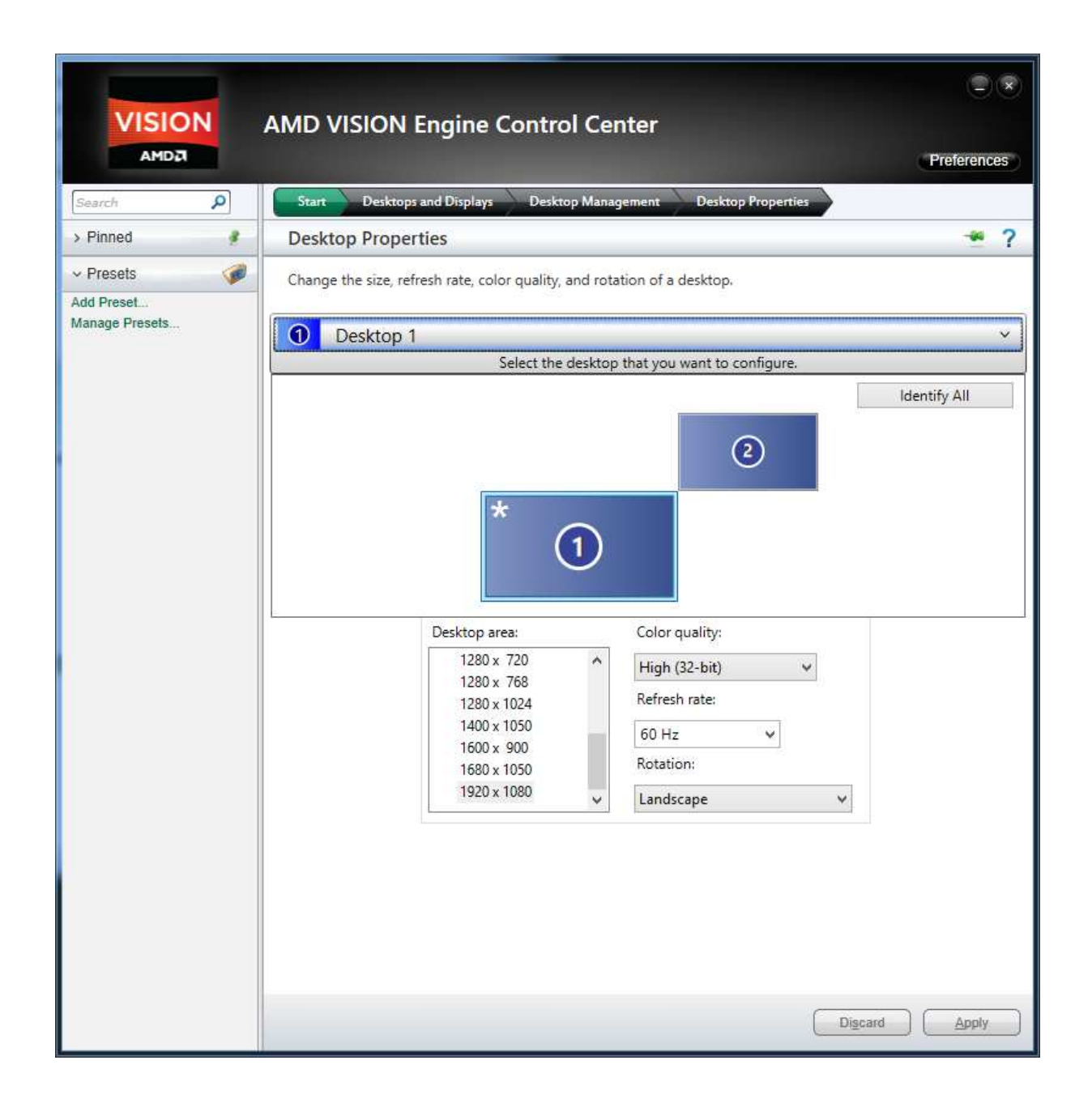

so kannst du die einzelnen aufloesungen der montore einstellen, wenn du im weiterten dektopmenu bist.

um die aufloesung sonst zu konfigurieren, must du allerdings vorher den bevorzugten monitor auswaehlen, dann kannst du umstellen.

meine einstellungen im moment :

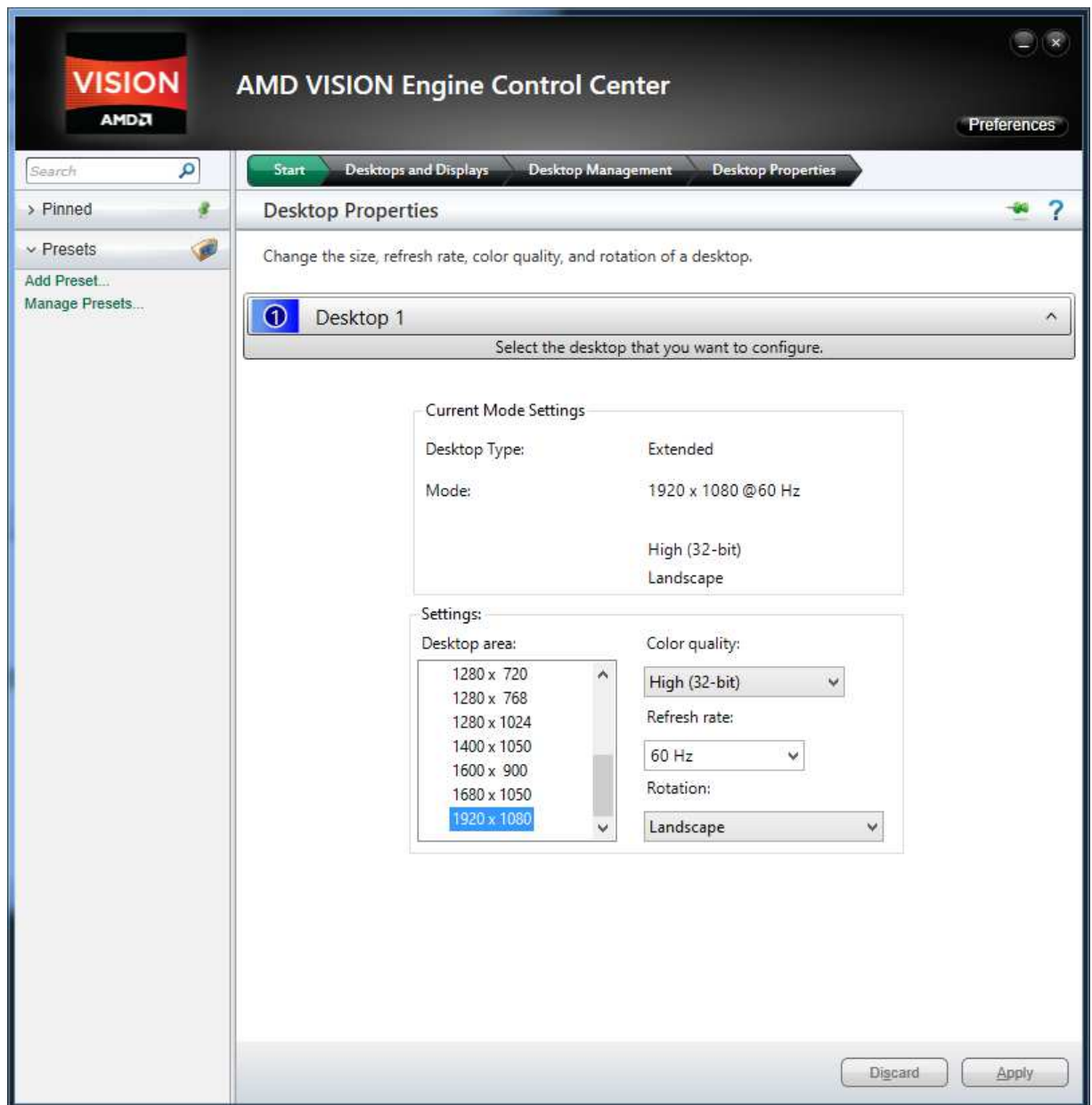

der externe monitor... full hd...

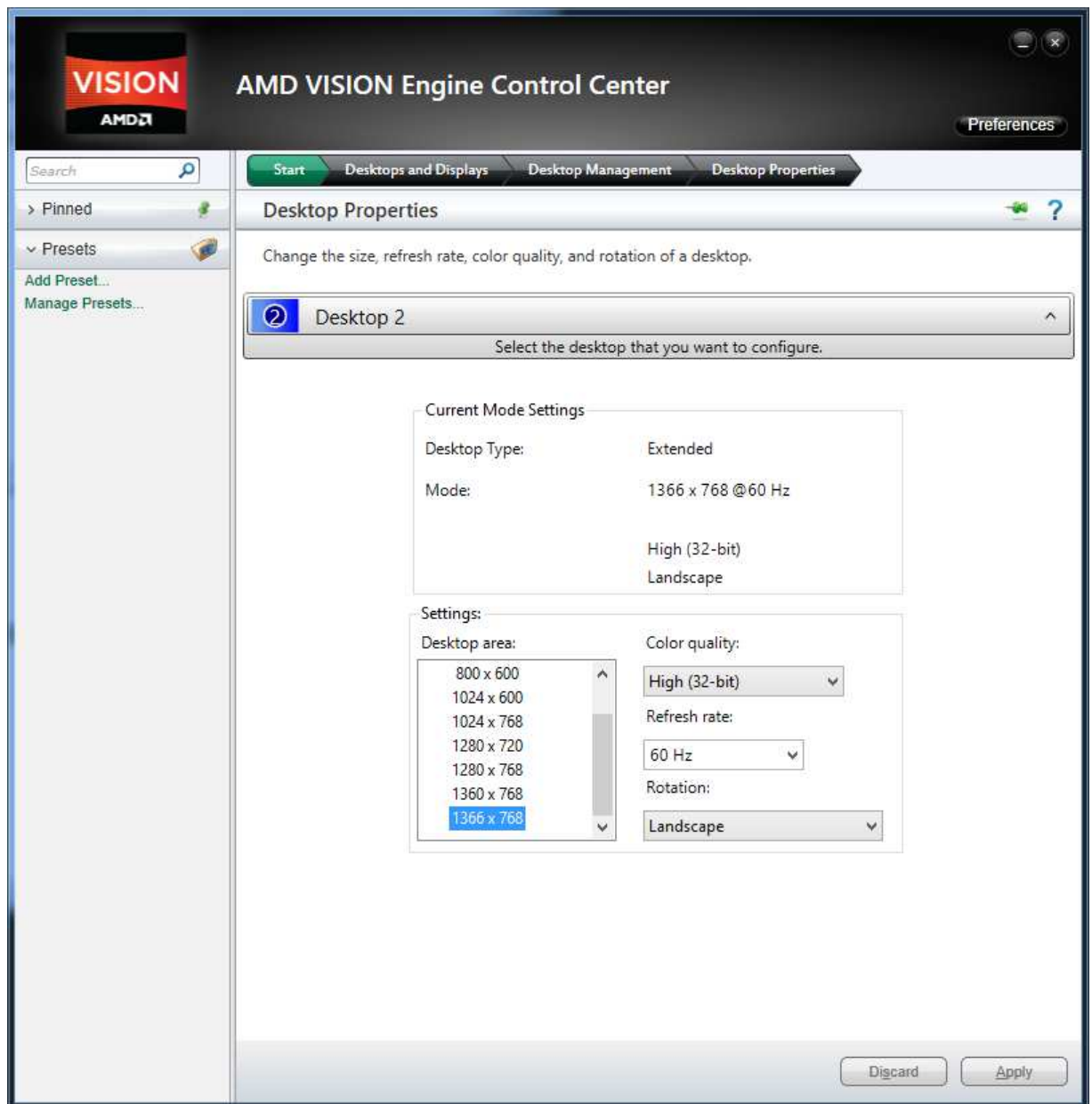

mein intern verbautes display. so sollte es bei dir auch aussehen... $\circledcirc$ 

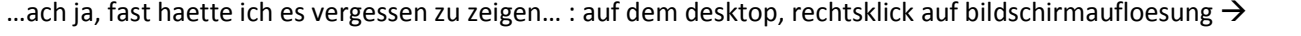

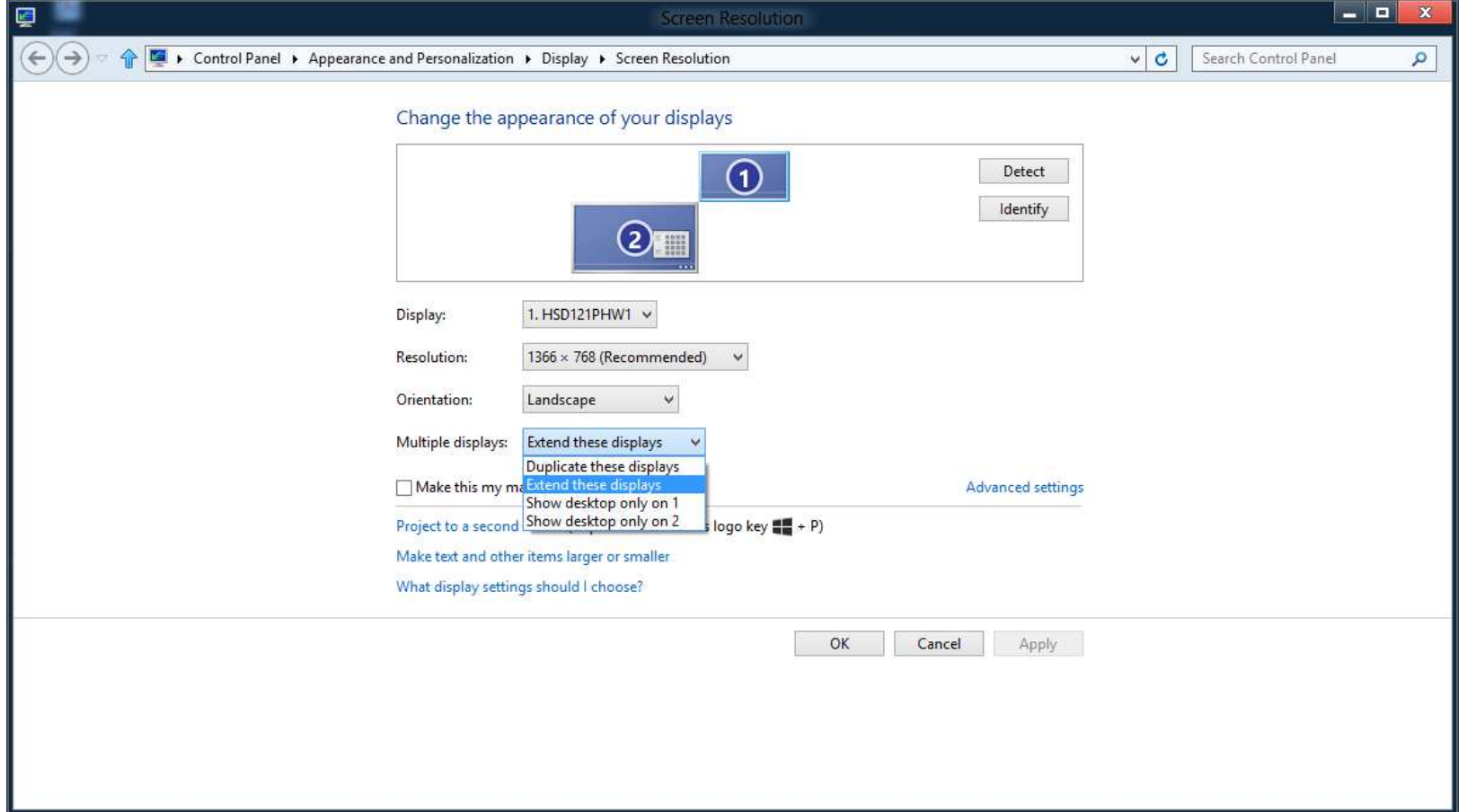

gruss nayss  $\odot$